# **Guida rapida per alimentatori DC da sistema autoranging Agilent Technologies Modelli 6030A, 6031A, 6032A, 6033A, 6035A e 6038A**

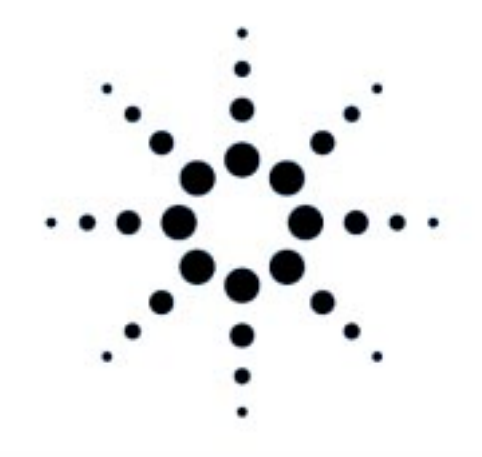

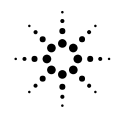

**Agilent Technologies** 

**Numero di parte manuale 5964-8223** Stampato in USA **No. di parte microfiche 5964-8224 Giugno 2000**

## **CERTIFICAZIONE**

*Agilent Technologies certifica che questo prodotto soddisfa le specifiche pubblicate al momento della spedizione dalla fabbrica. Agilent Technologies certifica inoltre che le misure di calibrazione sono riproducibili presso lo United States National Bureau of Standards nei limiti consentiti dalle attrezzature di calibrazione di tale Istituto e mediante le attrezzature di calibrazione di altri membri dell'International Standards Organization.*

#### **GARANZIA**

Agilent Technologies garantisce questo prodotto esente da difetti di materiale e di lavorazione per un periodo di tre anni dalla consegna. Agilent Technologies garantisce inoltre, per un periodo di 90 giorni dalla consegna, che i propri prodotti software e firmware destinati all'utilizzo con un prodotto hardware sono esenti da difetti di materiale e di lavorazione e che eseguiranno le istruzioni di programmazione, purchè installati correttamente nel prodotto hardware designato. Agilent Technologies stabilirà durante il periodo di garanzia se riparare o sostituire i prodotti risultati difettosi. Agilent Technologies non garantisce un funzionamento ininterrotto o esente da errori dei prodotti software, firmware o hardare.

Il servizio di assistenza coperta da garanzia, escluse le opzioni, sarà fornito, per questo prodotto, presso un centro di assistenza indicato da Agilent Technologies. Le spese di spedizione per la restituzione ad Agilent Technologies del prodotto soggetto ad assistenza coperta da garanzia saranno anticipate dall'acquirente (tasse ed oneri compresi). Agilent Technologies pagherà per la restituzione del prodotto all'acquirente. Tale punto è valido solo all'interno dei confini degli Stati Uniti d'America.

I servizi di garanzia forniti in un paese diverso da quello in cui il prodotto è stato acquistato sono compresi nel prezzo del prodotto Agilent Technologies solo se l'acquirente avrà effettuato il pagamento in base ai prezzi internazionali (definiti come prezzo nella valuta locale del luogo di destinazione o prezzo di esportazione USA o di Ginevra).

Qualora Agilent Technologies non fosse in grado, entro un tempo ragionevole, di riparare o sostituite un prodotto rispetto alle condizioni garantite, l'acquirente ha diritto al rimborso del prezzo di acquisto del prodotto, previa restituzione dello stesso ad Agilent Technologies.

#### **LIMITAZIONE DELLA GARANZIA**

La presente garanzia non sarà valida per difetti derivanti da operazioni di manutenzione non idonee o non appropriate eseguite dall'acquirente o per difetti causati da software o da interfacce forniti dall'acquirente, da modifiche non autorizzate o da utilizzo improprio o non conforme alle specifiche ambientali per il prodotto, nonché da preparazione o manutenzione non appropriata del luogo. LA PRESENTE GARANZIA È ESCLUSIVA E NESSUN'ALTRA GARANZIA È ESPRESSA O IMPLICITA. AGILENT TECHNOLOGIES NON RICONOSCE SPECIFICAMENTE GARANZIE IMPLICITE DI COMMERCIABILITÀ ED IDONEITÀ PER UNO SCOPO SPECIFICO.

#### **RIMEDI ESCLUSIVI**

I RIMEDI RIPORTATI NELLA PRESENTE GUIDA COSTITUISCONO GLI UNICI RIMEDI ESCLUSIVI PREVISTI A FAVORE DELL'ACQUIRENTE. AGILENT TECHNOLOGIES NON SARÀ RESPONSABILE PER DANNI DIRETTI, INDIRETTI, SPECIALI, ACCIDENTALI O CONSEQUENZIALI BASATI SU CONTRATTO, TORTO O ALTRA DOTTRINA GIURIDICA.

#### **ASSISTENZA**

*Le dichiarazioni riportate sopra sono limitate alla garanzia standard del prodotto. Sono inoltre disponibili opzioni, estensioni del contratto di assistenza, accordi per la manutenzione dei prodotti e per il supporto clienti. Chiamate il più vicino punto vendita e assistenza Agilent Technologies per ulteriori informazioni sulla linea completa di programmi di supporto fornita da Agilent Technologies.*

#### **NOTE SULLA SICUREZZA**

Le precauzioni di sicurezza generali di seguito descritte dovranno essere osservate durante tutte le fasi di utilizzo, assistenza e riparazione dello strumento. La mancata osservazione di tali precauzioni o di avvisi specifici riportati in questo manuale costituisce una violazione degli standard di sicurezza specifici del progetto, della realizzazione e delle finalità d'uso di questo strumento. Agilent Technologies declina ogni responsabilità in caso di mancato adempimento di tali requisiti da parte dell'utente.

#### **PRIMA DELL'ACCENSIONE**

Verificare che l'impostazione del prodotto corrisponda alla tensione di rete in uso e che sia stato installato un fusibile appropriato.

#### **MESSA A TERRA DELLO STRUMENTO**

Questo prodotto è uno strumento di Classe di sicurezza 1 (fornito con terminale di terra protettivo). Per ridurre al minimo i rischi di scosse elettriche occorre collegare il telaio e il contenitore dello strumento a un dispositivo di messa a terra elettrico. Collegare lo strumento alla rete di alimentazione CA utilizzando un cavo di alimentazione a tre conduttori, con il terzo filo saldamente collegato a massa (polo di sicurezza) ad una presa di corrente elettrica. Per gli strumenti che devono essere cablati alla rete di alimentazione CA occorre collegare il terminale di terra protettivo ad un conduttore di protezione prima di effettuare qualsiasi altro collegamento. Qualsiasi interruzione del conduttore di protezione (messa a terra) o disconnessione del terminale di terra protettivo costituirà un rischio potenziale di scossa elettrica con conseguenti lesioni personali. Qualora si intenda alimentare lo strumento mediante un autotrasformatore esterno per ridurre la tensione, assicurarsi che il terminale comune di questo dispositivo sia collegato al polo neutro (di terra) della rete di alimentazione CA.

#### **FUSIBILI**

Usare solo fusibili con i valori nominali di corrente e tensione richiesti e del tipo specificato (normali, ritardati, ecc.). Non utilizzare fusibili riparati o portafusibili in cortocircuito, in quanto potrebbero causare scosse elettriche o principi d'incendio.

#### **NON UTILIZZARE IN ATMOSFERE ESPLOSIVE**

Non usare lo strumento in presenza di gas o fumi infiammabili.

#### **NON AVVICINARSI AI CIRCUITI ATTIVI**

Il personale addetto allo strumento non deve rimuovere le coperture. Le procedure per sostituire componenti e le regolazioni interne dovranno essere eseguite da personale tecnico qualificato. Non sostituire componenti quando il cavo di alimentazione è collegato. In alcune condizioni possono esservi tensioni pericolose anche se il cavo di alimentazione è scollegato. Per evitare danni, scollegare sempre l'alimentazione, scaricare i circuiti e rimuovere le sorgenti di tensione esterne prima di toccare i componenti.

#### **NON ESEGUIRE OPERAZIONI DI MANUTENZIONE E REGOLAZIONI DA SOLI**

Non eseguire operazioni di assistenza o di regolazione interne se non è presente un'altra persona esperta in pratiche di pronto soccorso.

#### **NON SUPERARE I VALORI D'INGRESSO NOMINALI**

Lo strumento può essere dotato di un filtro di rete per ridurre le interferenze elettromagnetiche. Tale filtro dovrà essere collegato ad una presa con messa a terra appropriata al fine di ridurre il pericolo di scosse elettriche. Il funzionamento dell'unità a tensioni di rete o frequenze superiori a quelle dichiarate può causare correnti di dispersione con picchi superiori a 5,0 mA.

#### **SIMBOLI DI SICUREZZA**

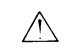

Simbolo del manuale d'istruzioni: il prodotto è contrassegnato con questo simbolo per indicare all'utente di consultare il manuale d'istruzione (vedere l'indice).

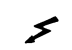

Simbolo usato per indicare tensioni pericolose.

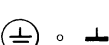

Simbolo usato per indicare un terminale con messa a terra.

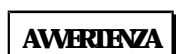

Il segnale AVVERTENZA indica presenza di rischio. Richiama l'attenzione su una procedura, una pratica o simile che, se non rispettata o eseguita correttamente, potrebbe causare danni al personale. Non procedere oltre questo segnale fino a che le condizioni indicate non siano interamente comprese e soddisfatte.

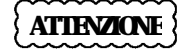

Il segnale ATTENZIONE indica presenza di rischio. Richiama l'attenzione su una procedura di funzionamento, una pratica o simile che, se non rispettata o eseguita correttamente, potrebbe causare danni o la demolizione di una parte o di tutto il prodotto. Non procedere oltre questo segnale fino a che le condizioni descritte non siano interamente comprese e soddisfatte.

#### **NON SOSTITUIRE PARTI NÉ MODIFICARE LO STRUMENTO**

Al fine di evitare ulteriori rischi, non installare parti di ricambio né eseguire modifiche non autorizzate dello strumento. Per le operazioni di assistenza e manutenzione nel rispetto delle norme di sicurezza, rispedire lo strumento ad un punto vendita e assistenza Agilent Technologies.

Assicurarsi che gli strumenti danneggiati o difettosi non possano essere utilizzati, anche accidentalmente, fin quando non sia possibile affidarli a personale tecnico qualificato per la riparazione.

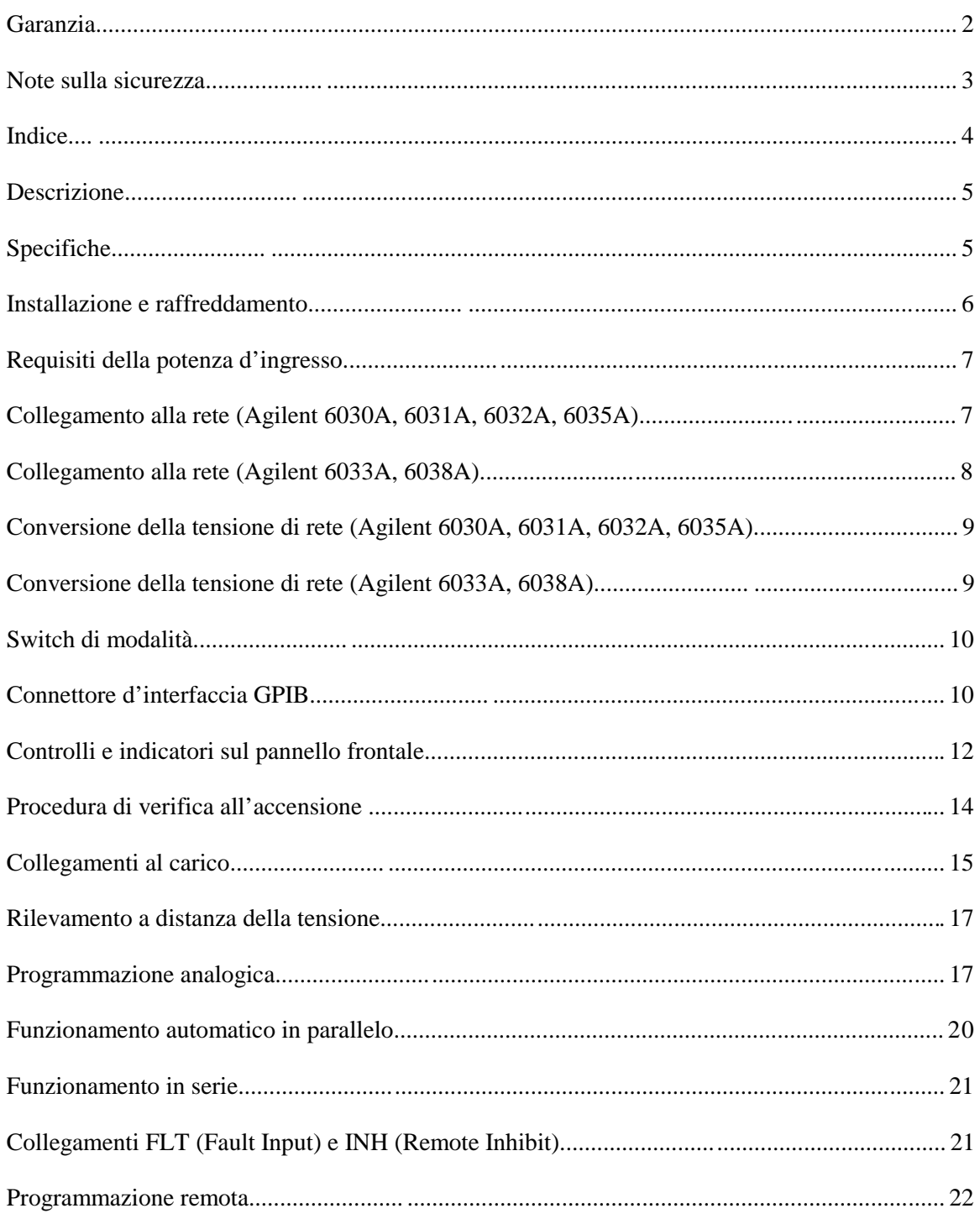

# Indice

## **Descrizione**

L'alimentatore da sistema descritto in questa guida è uno strumento ad autoranging, programmabile mediante GPIB, che utilizza un convertitore a commutazione da 20 kHz con MOSFET di potenza per fornire un'uscita autoranging con prestazioni a livello di laboratorio. Le tensioni e le correnti d'uscita sono riportate costantemente sui rispettivi indicatori, mentre i LED indicano lo stato operativo complessivo dell'unità. I comandi sul pannello frontale vi permettono di impostare la tensione e la corrente d'uscita e l'escursione per la protezione da sovratensione. La protezione da sovratensione (OVP) protegge il carico in modo rapido ed automatico interrompendo il trasferimento di energia nel caso venga superata una tensione predeterminata. Selezionando la protezione *foldback* potrete disabilitare l'uscita dell'alimentatore se l'unità passa da una modalità a tensione costante (CV) ad una a corrente costante (CC) o viceversa.

L'alimentatore può operare sia come listener che come talker su GPIB e può essere programmato direttamente in volt e in ampere. Lo stato dell'alimentatore può essere letto direttamente da GPIB e l'unità può essere programmata con una richiesta d'assistenza qualora venga rilevata una condizione di errore. L'interfaccia permette di programmare l'unità affinchè misuri la propria tensione o corrente d'uscita oppure la tensione dell'escursione OVP e ne riporti i valori su GPIB. I nuovi valori d'uscita possono essere impostati su hold, posticipando il trigger in modo da consentitre al controllore la sincronizzazione contemporanea di più alimentatori.

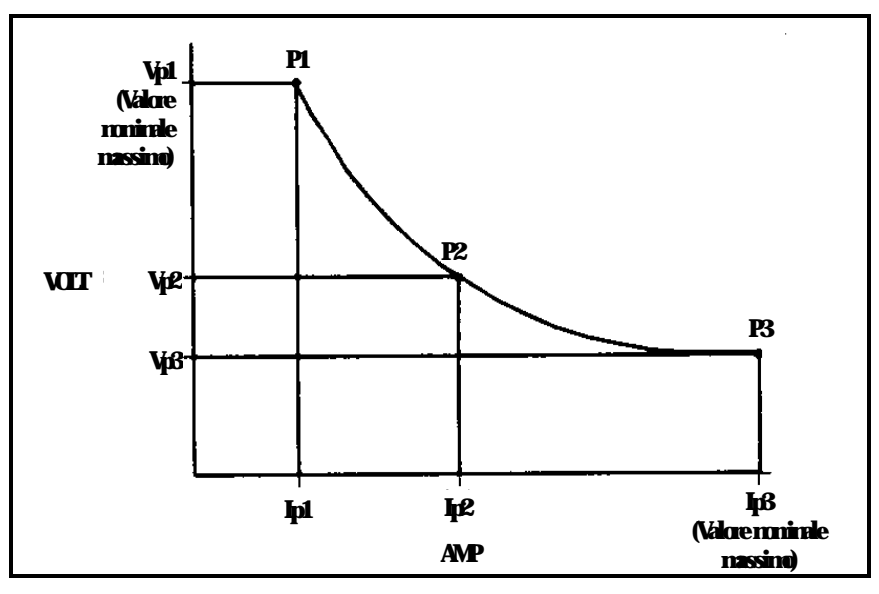

**Figura 1. Curva delle caratteristiche d'uscita**

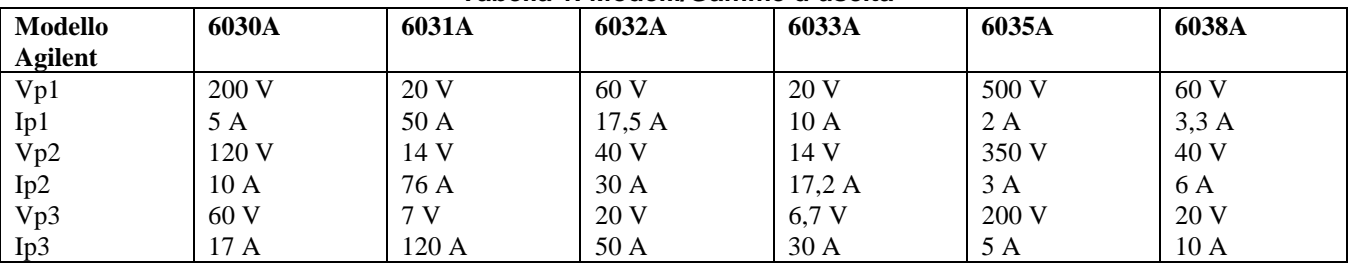

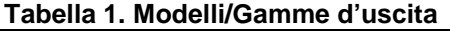

## **Specifiche**

Le specifiche delle prestazioni (vedere la tabella 2) descrivono le prestazioni garantite dell'alimentatore. Le procedure per la verifica di tali specifiche sono riportate nel *Service Manual* (manuale per l'assistenza) dell'unità.

#### **Tabella 2. Specifiche delle prestazioni**

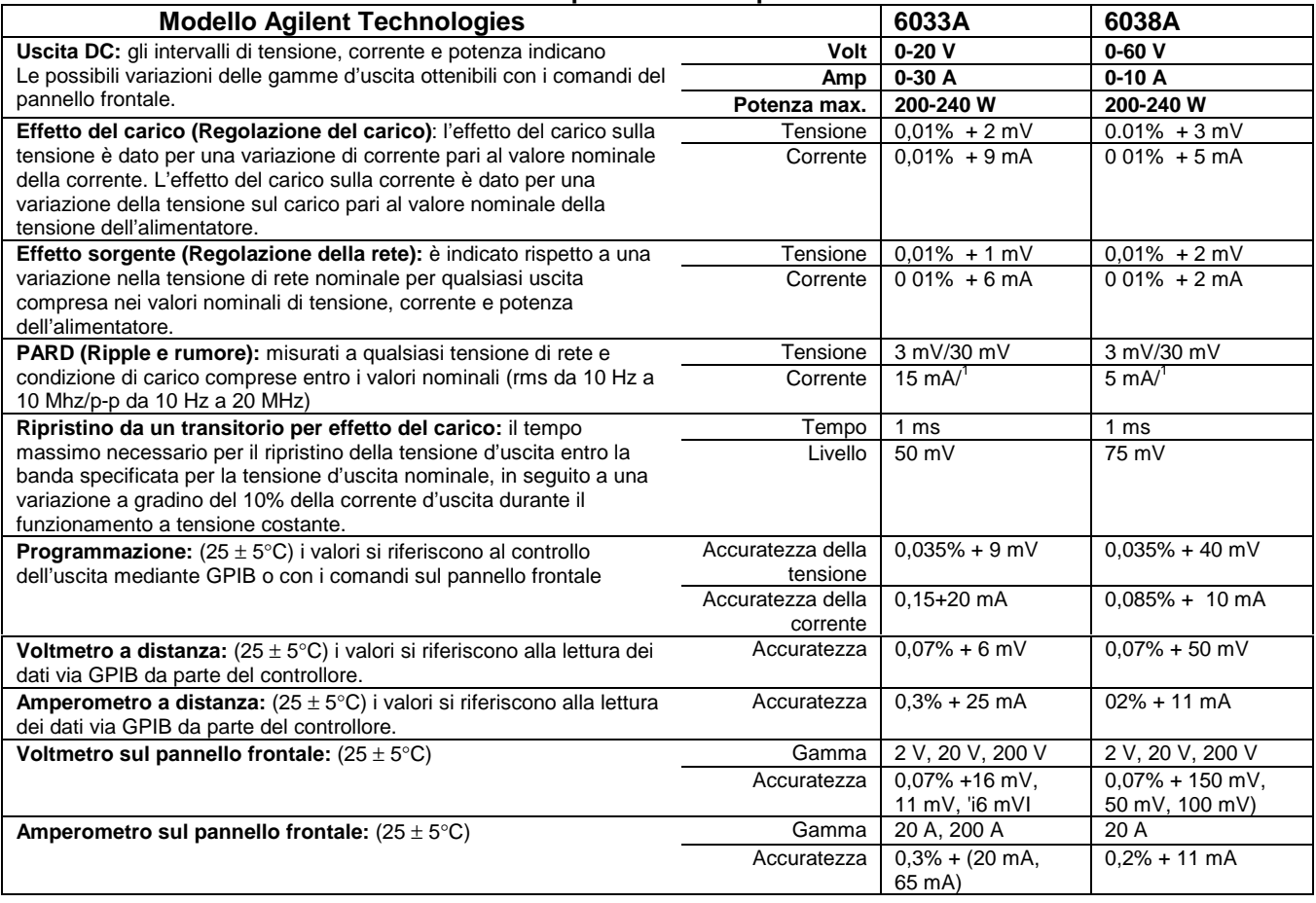

## **Installazione e raffreddamento**

L'alimentatore è raffreddato a ventola. La sua installazione richiede pertanto degli spazi laterali e posteriori tali da consentire il passaggio dell'aria. Si raccomanda di utilizzarlo in luoghi con temperatura ambiente non superiore a + 50 °C.

Il cabinet dell'alimentatore ha piedini di plastica sagomati in modo da garantire l'allineamento automatico per la configurazione in stack con altri cabinet Agilent Technologies System II.

L'alimentatore può essere montato su rack in un contenitore standard da 19 pollici. I kit per il montaggio su rack sono forniti con le istruzioni complete per l'installazione.

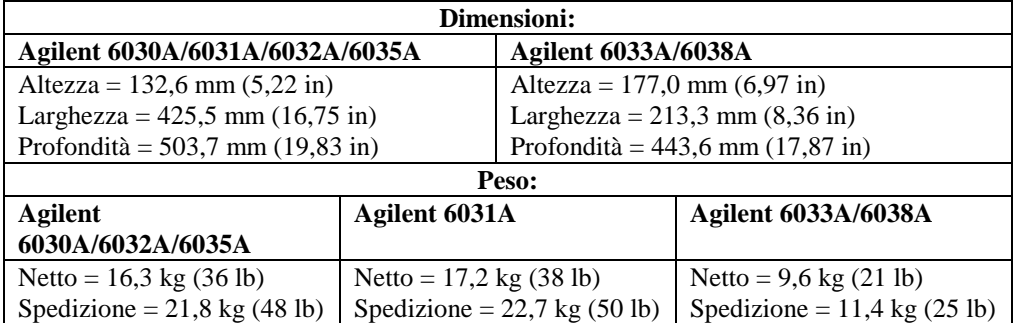

#### **Tabella 3. Dimensioni e peso**

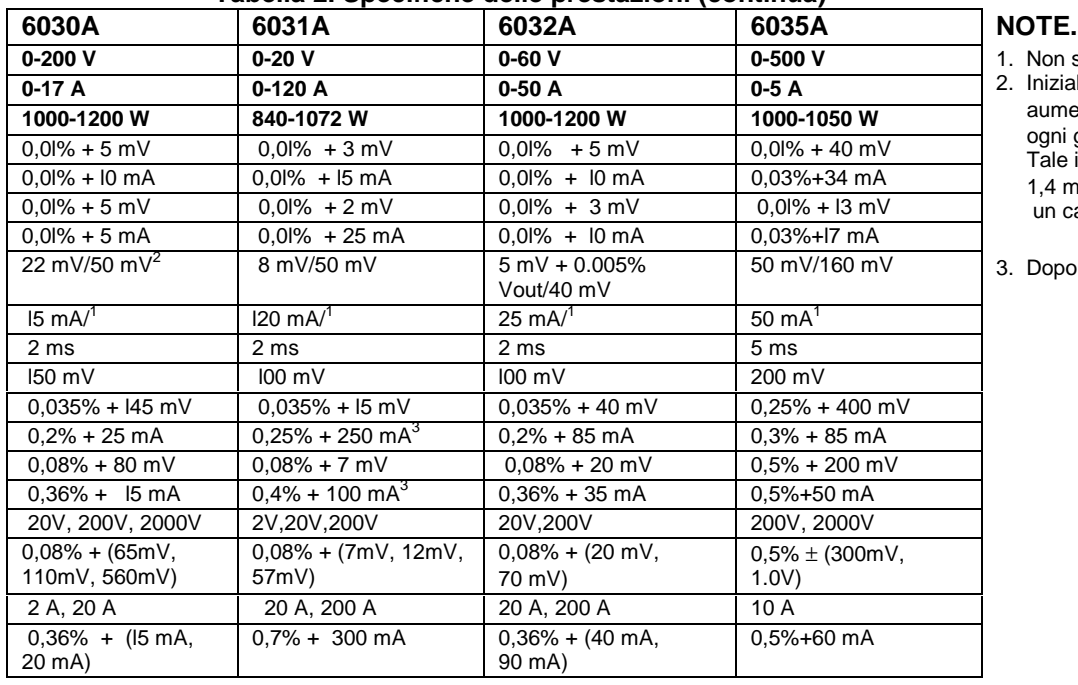

#### **Tabella 2. Specifiche delle prestazioni (continua)**

- Non specificato
	- 2. Inizialmente, il ripple aumenta di 2,4 mV/°C per ogni grado sotto i 20°C. Tale incremento è pari a 1,4 mV/°C se si applica un carico per 15 minuti.

Dopo un attesa di 5 minuti.

## **Requisiti della potenza d'ingresso**

L'alimentatore può funzionare con una sorgente di potenza CA monofase di 100 V, 120 V, 220 V o 240 V nominali (+ 6% −13%; 48-63 Hz). Le correnti d'ingresso per ciascun ingresso nominale sono elencate nella tabella 4. Un'etichetta sul pannello posteriore dell'unità indica il valore della tensione di rete nominale impostato in fabbrica. In caso di necessità potete modificare tale valore con un'altra opzione seguendo le indicazioni riportate nella sezione relativa alle conversioni della tensione di rete.

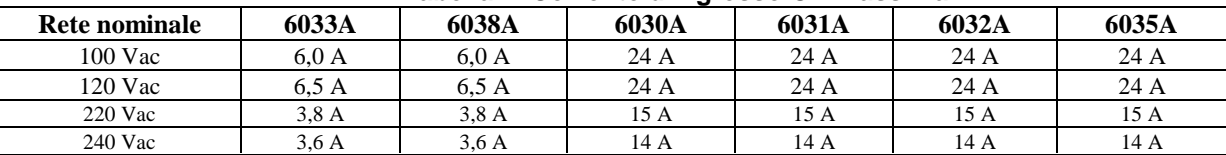

#### **Tabella 4. Corrente d'ingresso CA massima**

#### **Collegamento alla rete (Agilent 6030A, 6031A, 6032A, 6035A)**

**ATTENZIONE** La procedura di collegamento dell'alimentatore ad una sorgente CA dovrebbe essere eseguita unicamente da personale qualificato. Prima di procedere al collegamento, verificare sull'etichetta posta sul pannello posteriore che l'alimentatore sia impostato sulla tensione CA in uso.

L'alimentatore è configurato in fabbrica con una delle opzioni per cavi di alimentazione specificate nella tabella 5. Ciascuna opzione riporta un numero di parte per un cavo sostitutivo, completo di spina per tale configurazione. Per richiedere un diverso cavo di alimentazione, chiamate il più vicino punto vendita e assistenza Agilent Technologies.

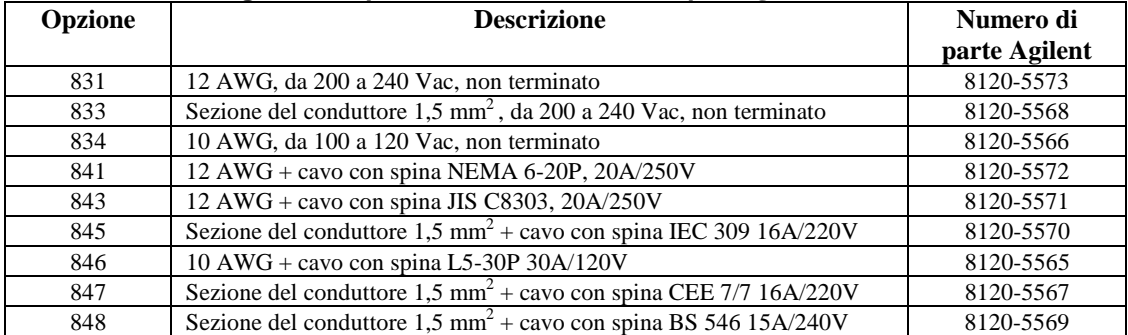

#### **Tabella 5. Configurazioni per cavi di alimentazione per Agilent 6030A/6031A/6032A/6035A**

Per collegare la potenza d'ingresso allo strumento, eseguire la procedura seguente:

- a. Svitare le quattro viti di posizionamento e rimuovere il coperchio dell'unità filtro CA.
- b. Inserire il cavo di alimentazione attraverso il morsetto antideformazione situato sul coperchio.
- c. Collegare i fili al blocco dei terminali in modo conforme ai codici dei colori.

Filo verde o verde/giallo al terminale con l'etichetta " $\equiv$ ".

- Filo bianco o blu al terminale con l'etichetta "N''.
- Filo nero o marrone al terminale con l'etichetta ''L".
- **AVVERTENZA** Affinchè l'interrutore automatico dello strumento fornisca una protezione appropriata, il filo attaccato al terminale "L'' dello strumento dovrà essere collegato al lato "L'' della rete (caldo), mentre il filo attaccato al terminale ''N" dovrà essere collegato al lato "N" della rete (neutro o comune). Allo scopo di proteggere il personale, il filo attaccato al terminale dovrà essere collegato a terra. Non utilizzare mai questo strumento in assenza di un collegamento a terra appropriato.
- d. Riposizionare il coperchio, avvitare a fondo le quattro viti e fissare il morsetto antideformazione (le quattro viti devono essere serrate affinchè l'unità soddisfi le specifiche RFI).
- e. Controllare che l'interruttore automatico CB1 sul pannello posteriore sia acceso (l'interruttore può scattare durante il trasporto se l'unità non è maneggiata con cura).
- f. Collegare l'altra estremità del cavo di alimentazione ad una sorgente appropriata.

## **Collegamento alla rete (Agilent 6033A, 6038A)**

L'alimentatore è configurato in fabbrica con un cavo di alimentazione appropriato per il luogo di utilizzo (vedere la figura 2). Per richiedere un cavo diverso, chiamate il più vicino punto vendita e assistenza Agilent Technologies.

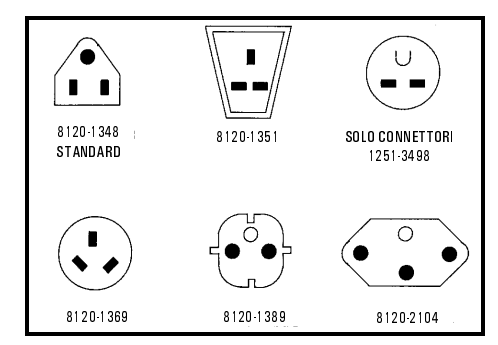

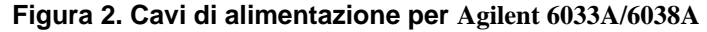

Prima di collegare l'alimentatore alla sorgente CA, controllate che l'etichetta posta sul pannello posteriore dell'unità indichi un'impostazione della tensione CA equivalente a quella in uso. L'alimentatore è spedito con un cavo di alimentazione a tre conduttori, di cui il terzo è quello a terra. Si ha la messa a terra dello strumento inserendo il cavo in una presa appropriata. Non utilizzare mai questo alimentatore in assenza di un collegamento a terra appropriato del cabinet. Le prese a due contatti dovranno essere sostituite con altre a tre contatti e messa a terra appropriata in conformità con il codice elettrico nazionale, i codici e le normative locali. Tali procedure dovranno essere eseguite da personale tecnico qualificato.

## **Conversione della tensione di rete (Agilent 6030A, 6031A, 6032A, 6035A)**

**ATTENZIONE** La conversione da o verso il funzionamento a 100 V richiede la ricalibrazione e la sostituzione di componenti interni, in aggiunta a quelli relativi alla tensione di rete. Tale operazione deve essere eseguita in fabbrica. La mancata ricalibrazione o riconfigurazione dell'alimentatore può danneggiare l'unità.

La conversione della tensione di rete si basa sulla regolazione di tre componenti: uno switch di selezione della tensione di rete a due sezioni e un ponticello della tensione di rete. Per convertire l'alimentatore da un'opzione di tensione di rete ad un'altra, eseguite la procedura sotto descritta:

**AVVERTENZA** Alcuni componenti e circuiti continuano ad assorbire tensione di rete CA anche quando il commutatore LINE è spento. Per evitare rischi di shock elettrico, scollegare il cavo di rete e il carico, quindi attendere due minuti prima di rimuovere il coperchio.

- a. Rimuovere il coperchio esterno svitando e sfilando le quattro viti che fissano le cinghie per il trasporto. Quindi allargare leggermente la base del coperchio e sfilarlo delicatamente facendolo scivolare lungo il retro dell'alimentatore. Rimuovere la copertura superiore interna svitando le nove viti, quattro sopra, tre a destra e due a sinistra, che collegano il coperchio allo chassis dell'alimentatore.
- b. I deviatori S1 e S2 si trovano sulla scheda principale nella parte frontale dell'unità. Usare un cacciavite a lama piccola per impostare le due sezioni commutabili di S2 in modo che corrispondano allo schema serigrafato sulla scheda principale con la tensione di rete nominale in uso. Ad esempio, per impostare i deviatori sul funzionamento a 120 V, muovere la sezione del deviatore frontale fino a portare lo slot bianco sulla parte anteriore dell'alimentatore, quindi muovere la sezione del deviatore posteriore fin a portare lo slot bianco sul retro dello strumento.
- c. Impostare il deviatore S1 in modo che corrisponda alla sezione posteriore di S2: verso il retro per il funzionamento a 100/120 V, verso la parte frontale per il funzionamento a 220/240 V.
- d. Il ponticello di tensione di rete J9/J1si trova sul lato sinistro della scheda principale, a metà del lato posteriore. Una estremità di W1 è saldata alla scheda principale, mentre l'altra ha un terminale femmina a collegamento veloce che si inserisce in uno dei due terminali saldati sulla scheda madre. Per il funzionamento a 100 V o a 120 V, collegare W1 al terminale J9; per il funzionamento a 220 V o a 240 V, collegare W1 al terminale J10. Verificare che il ponticello sia saldamente accoppiato con il connettore sulla scheda. Per afferrare la parte isolata del ponticello non utilizzare pinze: afferrare il filo del ponticello con le dita oppure il terminale del ponticello con l'ausilio di pinze.
- e. Collocare nuovamente il coperchio interno e quello esterno. Contrassegnare l'unità in modo chiaro con una targhetta o con un'etichetta indicante la corretta tensione di rete in uso.

## **Conversione della tensione di rete (Agilent 6033A, 6038A)**

La conversione della tensione di rete richiede la regolazione di tre componenti: uno switch di selezione della tensione di rete a due sezioni, un ponticello di tensione di rete e un fusibile sul pannello posteriore. Per convertire l'alimentatore da una tensione ad un'altra, eseguire la procedura seguente:

- a. Rimuovere il coperchio esterno svitando la vite posteriore che ferma la cinghia per il trasporto, quindi sfilare delicatamente il coperchio facendolo scivolare lungo la parte posteriore dell'alimentatore.
- b. Lo switch di selezione della tensione di rete (S2) si trova nell'angolo anteriore sinistro dell'alimentatore. Usare un cacciavite a lama piccola per impostare le due sezioni dello switch in modo che corrispondano allo schema serigrafato sulla scheda principale. Ad esempio, per impostare gli switch per il funzionamento a 120 V, spostare la sezione dello switch frontale fino a portare lo slot bianco verso la parte frontale dell'alimentatore e spostare la sezione dello switch posteriore fino a portare lo slot bianco verso la parte posteriore dell'alimentatore.
- c. Un'estremità di W5 è saldata alla scheda principale, mentre l'altra ha un terminale femmina a collegamento veloce che si inserisce in uno dei due terminali saldati alla scheda principale. Per il funzionamento a 100 V o a 120 V, collegare W5 al terminale più vicino alla parte centrale dell'alimentatore; per il funzionamento a 220 V o a 240 V, collegare W5 al terminale più vicino alla parte laterale dell'alimentatore. Verificare che il ponticello sia saldamente accoppiato con il terminale sulla scheda. Per afferrare la parte isolata del ponticello non utilizzare pinze: afferrare il filo del ponticello con le dita oppure il terminale del ponticello con l'ausilio di pinze.

d. Verificare il valore nominale del fusibile installato nel portafusibile sul pannello posteriore. Tale valore dovrà essere pari a 8 A per tensioni di rete di 100 o 120 Vac oppure 4 A per tensioni di 220 o 240 Vac. Se necessario, sostituire il fusibile con uno di valore corretto. Non usare fusibili slow-blow.

 Fusibile da 8 A, numero di parte 2110-0383 Fusibile da 4 A, numero di parte 2110-0055

e. Collocare nuovamente il coperchio interno e quello esterno. Contrassegnare l'unità in modo chiaro con una targhetta o con un'etichetta indicante i valori corretti per la tensione di rete e il fusibile in uso.

## **Switch di modalità**

Lo switch di modalità è costituito da sei deviatori sul pannello posteriore utilizzabili per configurare l'alimentatore in modalità di programmazione digitale (mediante GPIB o RPG sul pannello frontale) o di programmazione analogica (resistenza o tensione). Le impostazioni corrette per ciascuna modalità di programmazione sono riportate nella tabella 6. Gli switch sono configurati in fabbrica con la modalità di programmazione GPIB/RPG-pannello frontale, come indicato nella figura a sinistra. Le due modalità di programmazione analogica sono disponibili per condizioni di utilizzo particolari.

Di norma si usa una sola modalità di programmazione per entrambi i parametri d'uscita (tensione e corrente). Gli switch di modalità consentono, tuttavia, di programmare sia la tensione che la corrente in modo indipendente. Per esempio, potreste programmare la tensione in modo digitale, mediante GPIB o dal pannello frontale, e usare una resistenza per programmare la corrente. Ricordate, tuttavia, che potrete usare una sola modalità di programmazione alla volta per ciascun parametro.

| rabella o. Switch ur Moualita |                            |                 |                            |            |  |
|-------------------------------|----------------------------|-----------------|----------------------------|------------|--|
| <b>MODALITÀ</b>               | <b>Switch</b>              |                 | Modalità di programmazione |            |  |
| B <sub>6</sub>                | di modalità                | <b>GPIB/RPG</b> | <b>Tensione</b>            | Resistenza |  |
|                               | B6                         |                 |                            |            |  |
|                               | Circuiti<br>B5             |                 |                            |            |  |
|                               | <b>B4</b>                  |                 |                            |            |  |
|                               | B <sub>3</sub>             |                 |                            |            |  |
| B1                            | Circuiti<br>B <sub>2</sub> |                 |                            |            |  |
|                               | B1                         |                 |                            |            |  |
|                               |                            |                 |                            |            |  |

**Tabella 6. Switch di modalità**

## **Connettore d'interfaccia GPIB**

Per collegare l'alimentatore al computer o ad altri dispositivi GPIB, usate il connettore GPIB sul pannello posteriore. Per effettuare il collegamento è possibile utilizzare qualsiasi tipo di configurazione (a stella, lineare o entrambe), purchè si osservino le seguenti regole:

- 1. Il numero totale di dispositivi collegati, computer compreso, non può essere superiore a 15.
- 2. La lunghezza totale di tutti i cavi impiegati non può essere superiore a due metri per il numero di disposiviti collegati, fino ad un massimo di 20 metri.

Non impilare più di tre blocchi di connettori su un connettore GPIB. La pressione risultante potrebbe esercitare una forza eccessiva sui pannelli di montaggio. Verificare che tutti i connettori siano fermamente alloggiati e le viti di bloccaggio saldamente fissate a mano. Non usare un cacciavite: quest'ultimo deve essere utilizzato solo per la rimozione delle viti.

## **Selezione dell'indirizzo GPIB**

I cinque switch per l'indirizzo GPIB sono posizionati sul pannello posteriore. I due switch superiori non sono utilizzabili per configurare indirizzi. Per queste impostazioni utilizzare solo i cinque switch inferiori. L'interfaccia GPIB ha un indirizzo binario, in cui A1 corrisponde al bit meno significativo e A5 a quello più significativo. La figura 3 mostra l'indirizzo, impostato in fabbrica, di "5" (binario 00101). La parte sollevata dello switch è indicata in nero. Qualsiasi indirizzo compreso nella gamma decimale da 00 a 30 (da 00000 a 11110 binario) può costituire un indirizzo valido per GPIB. L'alimentatore funzionerà con qualsiasi indirizzo valido impostato negli switch d'indirizzo. L'indirizzo 31 provoca un errore di test automatico.

Premendo lo switch LCL per un secondo, potrete visualizzare l'indirizzo GPIB dell'alimentatore sul pannello frontale, fin quando non lascerete lo switch o non saranno trascorsi due secondi.

## **Richiesta di assistenza all'accensione (PON SRQ, Power-On Service Request)**

Al momento dell'accensione l'alimentatore può inoltrare al controllore una richiesta di assistenza. Tale richiesta (PON SRQ, Power-On Service Request) viene abilitata o disabilitata mediante lo switch PON SRQ sul pannello posteriore, ma non può essere controllata da comandi mediante GPIB. Il bit di richiesta di servizio è reimpostato mediante polling seriale, indipendentemente dal motivo dell'impostazione (accensione o altro). Per abilitare la richiesta d'assistenza all'accensione, impostate lo switch PON SRQ su "1", come indicato nella figura 3. PON SRQ, una volta abilitato, richiederà l'assistenza ad ogni accensione dell'alimentatore oppure in seguito a una sua reinizializzazione causata da una caduta momentanea della potenza d'ingresso.

## **Funzionamento con INH-FLT o RLY LNK**

Usate il connettore a quattro pin sulla scheda GPIB per configurare l'unità per il funzionamento in modalità FLT (Fault Input) o INH (Remote Inhibit) oppure con l'accessorio a relè Agilent 59510A o 59511A. Impostando lo switch INH-FLT/RLY LNK su "0" selezionerete il funzionamento in modalità INH-FLT. Impostate invece il deviatore su "1" per selezionare il funzionamento in modalità RLY LNK.

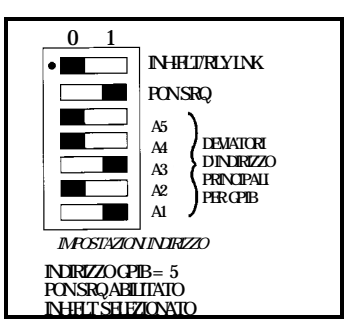

**Figura 3. Switch d'indirizzo GPIB e switch PON SRQ**

## **Controlli e indicatori sul pannello frontale**

I controlli e gli indicatori del pannello frontale sono illustrati nella figura 4 e descritti nella tabella 7.

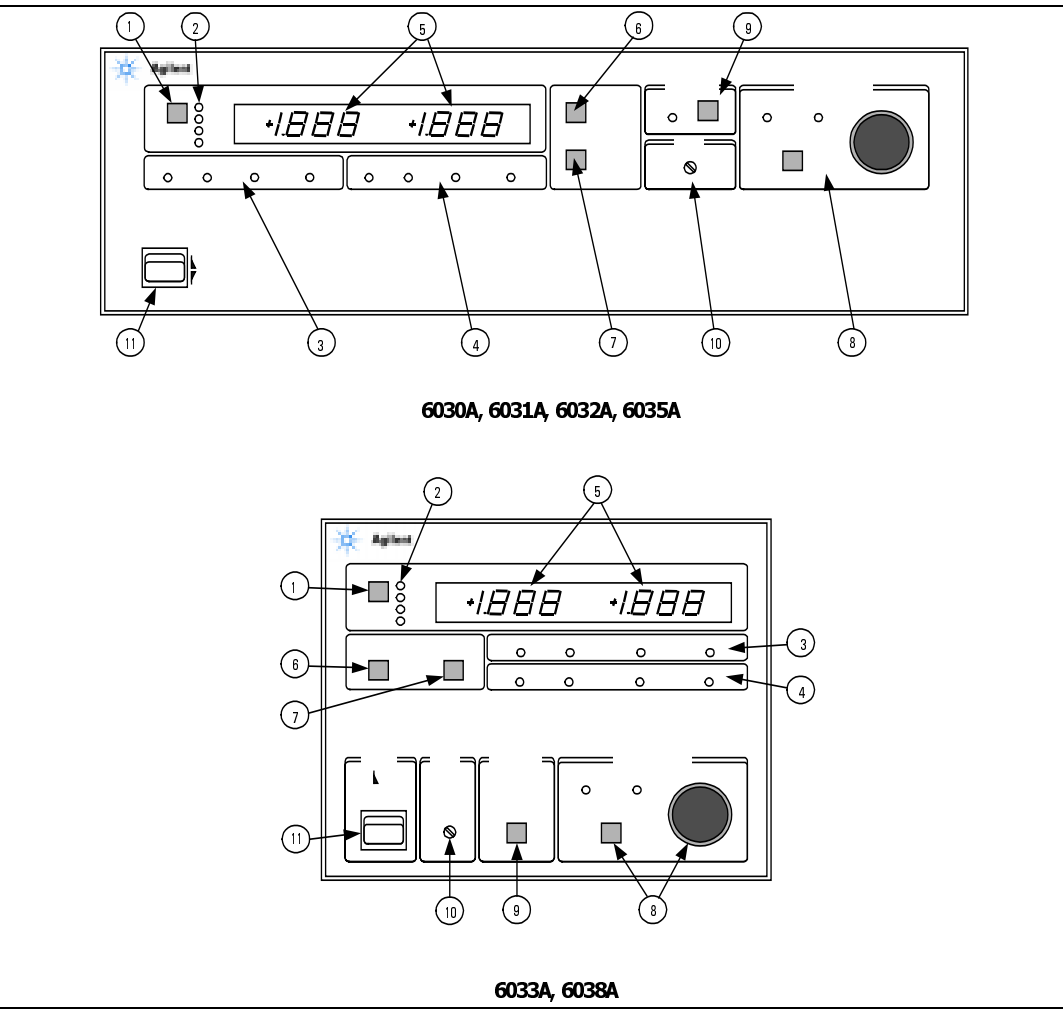

**Figura 4. Controlli e indicatori sul pannello frontale**

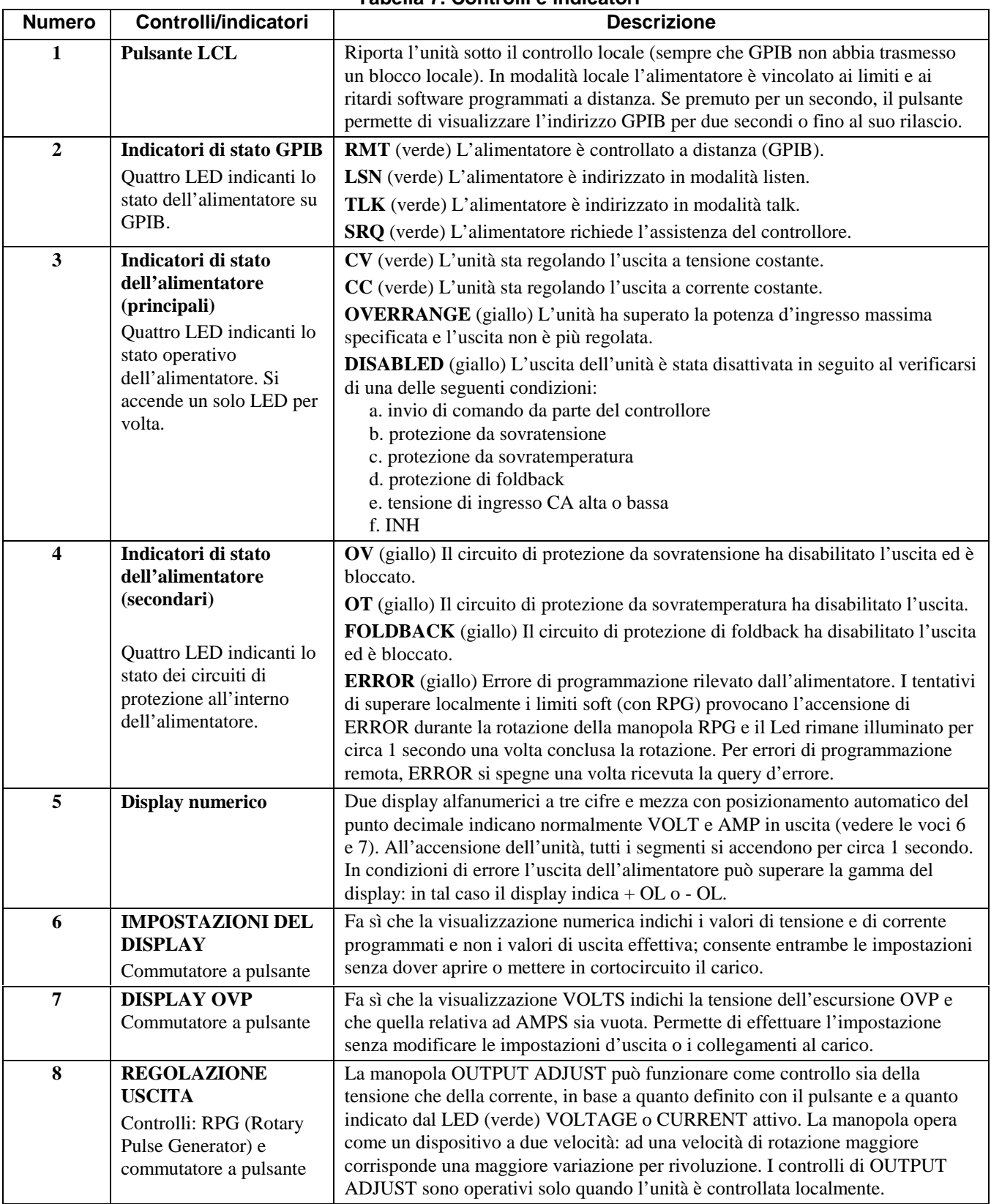

## **Tabella 7. Controlli e indicatori**

| <b>Numero</b> | Controlli/indicatori         | <b>Descrizione</b>                                                                                                    |
|---------------|------------------------------|----------------------------------------------------------------------------------------------------|
| 9             | <b>FOLDBACK</b><br>Controllo | Switch a pulsante che abilita e disabilita la protezione di foldback in modalità di<br>funzionamento locale. Non ha alcun effetto se l'alimentatore non opera in<br>modalità CV o CC (LED ERROR lampeggiante) o se è in modalità remota. Il<br>commutatore ripristina il circuito di protezione di foldback in caso di<br>disabilitazione dell'alimentatore. Il LED FOLDBACK ENABLED (verde) opera<br>in modalità locale o remota. |
| 10            | <b>REGOLAZIONE OVP</b>       | Controllo nascosto, a giro singolo usato per impostare la tensione di escursione<br>della protezione da sovratensione.                                                                                                    |
| 11            | LINE (RETE)<br>Commutatore   | Accende e spegne l'alimentazione di rete CA.                                                                                                    |

**Tabella 7. Controlli e indicatori (continua)**

## **Procedura di verifica all'accensione**

Ad ogni accensione l'alimentatore esegue automaticamente una serie di test interni. Si accendono anche i LED sul pannello frontale, compresi i segmenti dei misuratori. I test si completano in circa un secondo e gli indicatori rimangono accesi durante l'esecuzione. In tal modo l'unità segnala che i test sono in corso, permettendovi di verificare il corretto funzionamento di tutti gli indicatori.

Una volta completati i test interni, gli indicatori sul pannello frontale si spengono per mezzo secondo permettendovi di verificare se qualcuno di essi sia rimasto acceso. Se ritenete che vi sia un indicatore guasto, spegnete e riaccendete l'alimentatore osservando l'indicatore critico. Una volta completata la fase di spegnimento di tutti gli indicatori, il misuratore visualizza per un secondo l'impostazione dello switch d'indirizzo GPIB. Ad esempio, se gli switch sono stati impostati per l'indirizzo 5, il display visualizzerà "Adr 5".

Se l'unità non passa i test interni, i display visualizzeranno un codice di errore e lo strumento non risponderà ad alcun comando, sia che provenga dal pannello frontale che dal GPIB, e non potrà essere ritenuto idoneo per il servizio attivo. Per un elenco dei codici di errore durante i test interni, vedere il manuale per l'assistenza.

La procedura di seguito descritta garantisce il corretto funzionamento dell'alimentatore, che può essere usato per ispezioni future. Verificate che gli switch di modalità sul pannello posteriore siano impostati su GPIB/RPG, come indicato nella tabella 6 e che i ponticelli di rilevamento siano fissati in modo sicuro. Controllate che l'etichetta sul pannello posteriore indichi una tensione di rete equivalente a quella impostata per l'alimentatore. Assicuratevi che non vi siano cavi collegati al connettore GPIB sul pannello posteriore. Assicuratevi che il controllo per la regolazione da sovratemperatura (OVP ADJUST) sia a fondo scala in senso orario. Per questa procedura gli switch d'indirizzo GPIB possono essere impostati su un indirizzo qualsiasi compreso nella gamma da 0 a 30.

- a. Premere la parte superiore dello switch LINE per accendere l'alimentatore. Verificare che la ventola sia operativa. Controllare che il display mostri l'indirizzo GPIB impostato con gli switch sul pannello posteriore. Una volta visualizzato l'indirizzo, l'indicatore CURRENT dovrà rimanere acceso, così come quello CV o quello CC (l'indicatore SRQ rimarrà acceso se lo switch PON SRQ sul pannello posteriore è impostato su "1").
- b. Premere lo switch DISPLAY SETTINGS, quindi verificare che il display VOLTS indichi 0,00 e che il display AMPS indichi 0,00.
- c. Premere lo switch DISPLAY OVP e verificare che il display VOLTS indichi il valore di OVP massimo per l'alimentatore.
- d. Ruotare la manopola OUTPUT ADJUST in senso orario, quindi premere lo switch DISPLAY SETTINGS e verificare che l'impostazione AMPS sia aumentata. L'indicatore CV dovrà essere acceso, mentre il CC dovrà essere spento.
- e. Premere una volta lo switch OUTPUT ADJUST. A questo punto l'indicatore VOLTAGE dovà accendersi mentre quello CURRENT dovrà spegnersi.
- f. Ruotare la manopola OUTPUT ADJUST in senso orario e verificare sul display VOLTS che la tensione d'uscita aumenti dal valore zero a quello massimo per la tensione d'uscita. Rotazioni continue in senso orario della manopola possono far comparire l'indicazione + OL sul display VOLTS, con conseguente accensione dell'indicatore ERROR (si spegne dopo un secondo una volta conclusa la rotazione in senso orario della manopola).
- g. Controllare il circuito di protezione da sovratensione ruotando il controllo OVP ADJUST in senso antiorario fino a far scattare il circuito OVP. A questo punto il valore dell'uscita scenderà a 0 V, l'indicatore CV dovrà spegnersi e gli indicatori DISABLED e OV dovranno accendersi (gli indicatori SRQ e VOLTAGE rimarranno accesi).
- h. Impostare nuovamente il circuito OVP ruotando il controllo OVP ADJUST fino a fondo scala in senso orario e accendendo e spegnendo l'unità. La tensione d'uscita dovrà essere a 0 volt.
- i. Per controllare il circuito a corrente costante, spegnere l'alimentatore e cortocircuitare i terminali d'uscita + e con un conduttore di spessore sufficiente a trasportare l'uscita di corrente massima dell'alimentatore (vedere la tabella 8).
- j. Accendere l'alimentatore e premere una volta lo switch OUTPUT ADJUST per attivare l'indicatore VOLTAGE. Ruotare la manopola OUTPUT ADJUST in senso orario, premere lo switch DISPLAY SETTINGS, quindi verificare che vi sia stato un incremento nell'impostazione VOLTS. L'indicatore CC dovrà essere attivo, mentre quello CV dovrà essere spento.
- k. Premere una volta lo switch OUTPUT ADJUST. A questo punto l'indicatore CURRENT dovrà essere attivo, mentre quello VOLTAGE dovrà spegnersi.
- 1. Ruotare la manopola OUTPUT ADJUST in senso orario e verificare sul display AMPS che la corrente d'uscita aumenti dal valore zero a quello massimo per la corrente d'uscita. Rotazioni continue in senso orario della manopola possono far apparire l'indicazione + OL sul display AMPS, con conseguente accensione dell'indicatore ERROR (si spegne una volta terminate le rotazioni della manopola).
- m. Spegnere l'alimentatore, rimuovere il corto dall'uscita, quindi, leggere le istruzioni seguenti prima di collegare un carico all'alimentatore.

## **Collegamenti al carico**

#### **AVVERTENZA** Spegnere l'alimentazione d'ingresso CA prima di modificare qualsiasi collegamento sul pannello posteriore, verificare che i fili e le cinghie siano collegati in modo corretto e che le viti di blocco dei terminali siano fissate in modo sicuro prima di applicare nuovamente l'alimentazione. Assicuratevi anche di aver riposizionato i due coperchi del blocco terminali prima di alimentare nuovamente l'unità onde evitare l'esposizione a tensioni pericolose.

I collegamenti del carico all'alimentatore si effettuano sui terminali + e – sul pannello posteriore. Usate solo fili terminati in modo appropriato e verificate che i connettori siano fissati in modo sicuro. Non collegare fili privi di terminazione all'alimentatore. I due fattori che incidono maggiormente nella selezione delle dimensioni del filo per i collegamenti del carico sono la temperatura del conduttore e la caduta di tensione.

1. Per soddifare i requisiti di sicurezza, i fili verso il carico dovranno avere un peso tale da non surriscaldarsi durante il trasporto di una corrente d'uscita dell'alimentatore pari a quella che passerebbe qualora il carico fosse messo in cortocircuito. Vedere la tabella 8 per stabilire lo spessore adeguato dei fili per il collegamento di un carico all'alimentatore.

2. Le dimensioni minime del filo necessarie per prevenire il surriscaldamento non sono di norma sufficienti per garantire una buona regolazione della tensione sul carico. Per garantire tale requisito, i fili del carico dovrebbero avere una grandezza tale da limitare la caduta di tensione a non oltre 0,5 volt per puntale (vedere la tabella 8).

Se si collegano più carichi ad un unico alimentatore occorre collegare ciascun carico ai terminali d'uscita dello strumento utilizzando coppie di fili separati. In tal modo si riducono gli effetti di accoppiamento reciproco ed è possibile sfruttare la bassa impedenza d'uscita dell'alimentatore. La lunghezza di ogni coppia dovrà essere quanto più corta possibile ed è consigliabile l'uso di fili intrecciati o schermati per ridurre il rumore e le radiazioni.

I parametri del carico potrebbero richiedere l'impiego di terminali di distribuzione dell'uscita distanti dall'alimentatore. In tal caso, collegate i terminali di uscita dell'alimentatore ai terminali di distribuzione remota mediante una coppia di fili intrecciati o schermati, collegando ogni carico separatamente ai terminali di distribuzione remota. Tale condizione richiede l'uso della funzione di rilevamento a distanza della tensione. Il rilevamento potrà essere effettuato ai terminali di distribuzione remota oppure, se vi è un carico più sensibile, direttamente al carico più critico.

La messa a terra di uno dei terminali d'uscita permette di ottenere tensioni positive o negative dall'alimentatore. È buona norma evitare di mettere a terra l'uscita in punti che non siano i terminali di uscita dell'alimentatore onde evitare problemi di rumore causati da flussi di corrente di modalità comune che attraverso i puntali scarichino a terra. Usate sempre due fili per collegare il carico all'alimentatore, indipendentemente dal luogo e dal modo con cui è stata effettuata la messa a terra del sistema. La messa a terra non potrà mai essere effettuata in più punti. Il potenziale massimo (tensione d'uscita compresa) per ognuno dei terminali d'uscita rispetto alla terra non deve superare quanto specificato nell'etichetta contenente le caratteristiche d'uscita posta sul telaio posteriore.

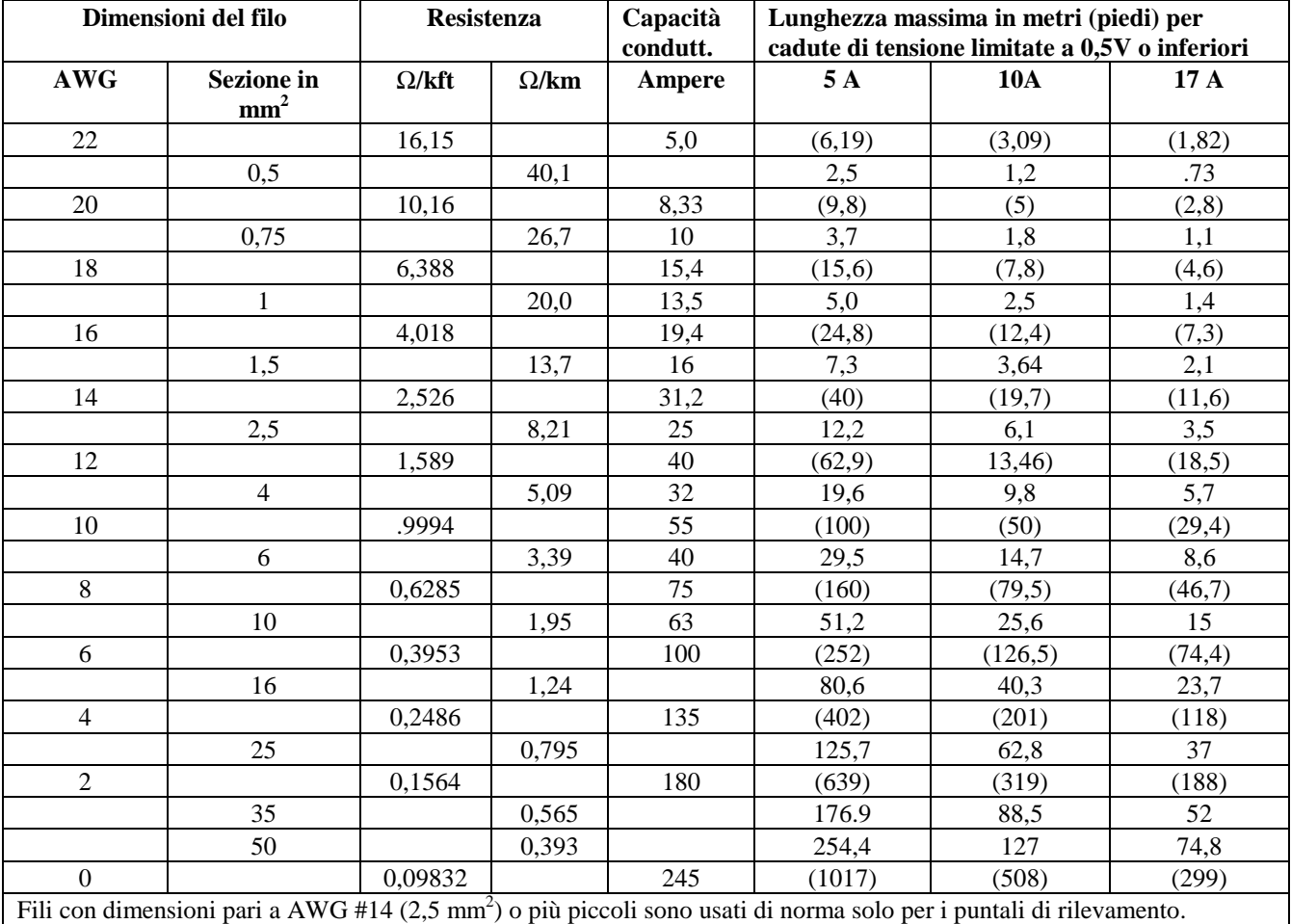

#### **Tabella 8. Capacità dei conduttori in rame e lunghezza massima dei fili per limitare le cadute di tensione**

NOTE:

1. I valori nominali per i fili con dimensioni AWG sono stati derivati da MIL-W-5088B.

I valori nominali per i fili con dimensioni in metri sono stati derivati da IEC, pubblicazione 335-1.

2. Capacità dei conduttori con fili in alluminio pari a circa l'84% rispetto a quella riportata per i fili in rame.

3. Quando si raggruppano due o più fili, la capacità in ampere di ciascun filo deve essere ridotta dei seguenti

- punti percentuali:
	- 2 conduttori 94%
	- 3 conduttori 89% 4 conduttori 83%
	- 5 conduttori 76%

4. Temperature massime: ambiente, 50°C; del conduttore, 105°C

#### **Rilevamento remoto della tensione**

Lo schema di collegamento definito in fabbrica non consente una regolazione ottimale della tensione sul carico, data l'inevitabile caduta di tensione nei puntali del carico stesso. I collegamenti per il rilevamento remoto mostrati nella figura 5 migliorano tale regolazione in quanto permettono di monitorare la tensione direttamente sul carico e non ai terminali d'uscita dell'alimentatore. Il rilevamento remoto consente all'alimentatore di aumentare automaticamente la tensione d'uscita in modo da compensare le cadute di tensione nei puntali. Tale modo migliora la regolazione della tensione sul carico ed è particolarmente indicata durante il funzionamento a CV con carichi variabili e con resistenze significative ai puntali. La lettura di ritorno della tensione viene effettuata sul carico in modalità di rilevamento remoto.

I fili usati per il rilevamento possono essere molto più leggeri rispetto a quelli del carico poiché i puntali di rilevamento trasportano quantità limitate di milliampere. Ciascun puntale di rilevamento dovrà avere una resistenza inferiore a 0,2 ohm. Consultate le colonne della tabella 8 relative alla resistenza per definire la sezione minima del filo in base alla lunghezza dei puntali di rilevamento utilizzati. I puntali di rilevamento dovranno essere costituiti da un doppino intrecciato e schermato per ridurre al minimo il rumore esterno, come indicato nella figura 5. Collegare i puntali di rilevamento il più vicino possibile al carico.

**NOTA** Il rilevamento remoto della tensione può compensare cadute di tensione fino a 0,5 V in ciascun puntale. Potranno verificarsi cadute fino a 0,12 V tra il terminale d'uscita e la resistenza di rilevamento interna, momento in cui avverrà la connessione del circuito OVP. Pertanto la tensione rilevata da questo circuito potrà essere di 1,12 V maggiore rispetto a quella regolata sul carico. In tal caso occorre regolare la tensione di scatto OVP durante il rilevamento remoto.

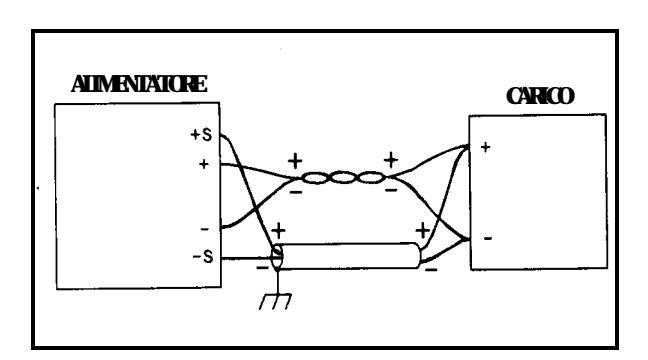

**Figura 5. Rilevamento remoto della tensione**

## **Programmazione analogica**

La tensione e la corrente d'uscita dell'alimentatore possono essere programmate a distanza mediante una resistenza esterna oppure con una sorgente di tensione esterna. L'alimentatore è configurato per la programmazione analogica con deviatori a scorrimento situati sul pannello posteriore. I segnali di programmazione analogica sono collegati a terminali avvitabili sul pannello posteriore. La tensione e la corrente possono essere programmate contemporaneamente.

Per programmare la resistenza è possibile utilizzare le sorgenti di corrente CV e CC interne che forniscono correnti da 1,25 mA attraverso i resistori di programmazione, utilizzabili come tensioni di programmazione per l'alimentatore. Resistenze comprese tra 0 e 4 k ohm possono programmare l'uscita da 0 al valore di fondo scala. Un resistore variabile può controllare l'intera gamma dell'uscita. In alternativa, un resistore variabile collegato in serie e/o in parallelo ad un resistore fisso potrà controllare una parte limitata della gamma di uscita. Volendo è anche possibile usare un commutatore per selezionare valori fissi della resistenza di programmazione in modo da ottenere un insieme discreto di tensioni o correnti.

Per programmare la tensione, utilizzare una gamma da 0 a 5 volt per programmare la tensione o la corrente d'uscita da zero al valore di fondo scala. Le sorgenti di tensione superiori a 5 volt possono essere messe in scala e portate a una gamma di valori appropriati.

## **Uscita a tensione costante, controllo della resistenza**

L'impostazione riportata nella figura 6 consente di variare la tensione d'uscita utilizzando una resistenza esterna per programmare l'alimentatore. Un resistore programmabile nella gamma da 0 a 4 k ohm genera una tensione proporzionale da zero al valore di fondo scala. I resistori fissi possono essere collegati in serie e/o in parallelo a resistori variabili in modo da impostare limiti di tensione d'uscita superiori e/o inferiori. La resistenza programmata risultante è la somma della combinazione tra resistore in serie/parallelo e dovrà essere compresa tra 0 e 4 k ohm. Per esempio, un resistore da 2 k ohm collegato in serie con un resistore variabile programmabile imposterà il limite inferiore per la tensione d'uscita su un valore pari a metà del fondo scala.

**ATTENZIONE** Il terminale comune  $(\overrightarrow{\nabla} P)$  è collegato internamento al terminale d'uscita **negativo** (-). Se i terminali programmabili (IP a  $\overline{\nabla}$ P) diventano circuiti aperti durante la programmazione della resistenza, la tensione d'uscita tende a superare i valori nominali. Tale condizione non danneggia l'alimentatore, ma richiede una regolazione appropriata del punto di scatto della protezione da sovratensione per proteggere il carico.

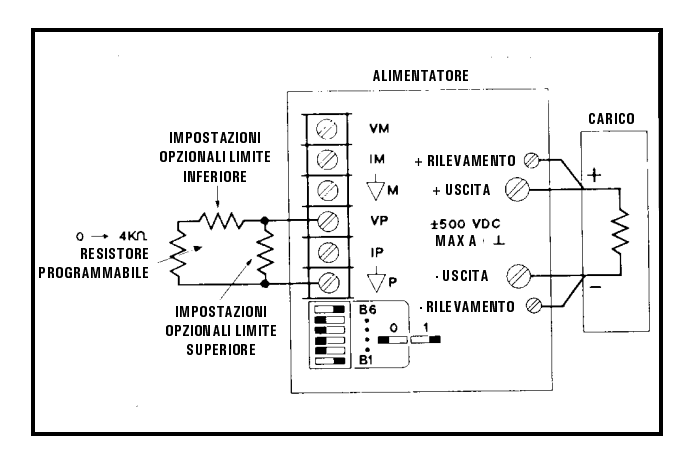

 **Figura 6. Programmazione della resistenza della tensione d'uscita**

## **Uscita a tensione costante, controllo della tensione**

L'impostazione nella figura 7 mostra la tensione d'uscita che sarà variata mediante una sorgente di tensione esterna usata per programmare l'alimentatore. Una sorgente di tensione variabile compresa nella gamma da 0 a +5 volt genera una tensione d'uscita proporzionale da zero al valore di fondo scala. Il carico statico sulla sorgente di tensione programmabile è inferiore a 5 µA. La resistenza della sorgente dovrà essere inferiore a 10 k ohm per evitare la degradazione delle specifiche di offset e deriva.

```
NOTA L'impiego di resistori esterni per limitare a 5 Vdc la tensione programmata a distanza può generare
    un'elevata resistenza nella sorgente di programmazione, che può causare degradazione delle prestazioni
    della velocità di programmazione, dell'offset e della deriva dell'alimentatore. Limitate la resistenza sulla
    sorgente equivalente ad un valore massimo di 10 k ohm.
```
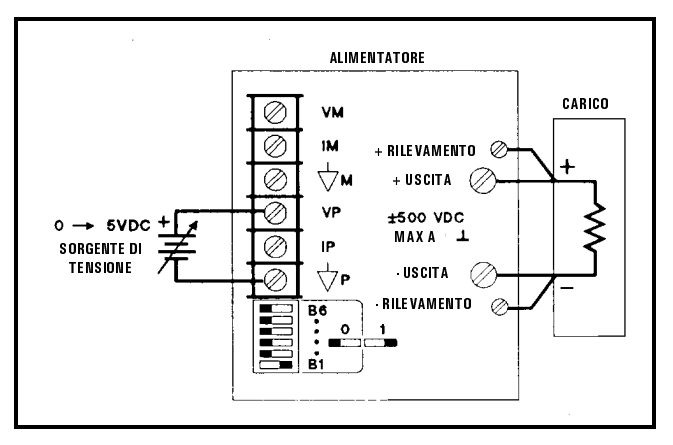

**Figura 7. Programmazione della tensione d'uscita**

#### **Uscita a corrente costante, controllo della resistenza**

La configurazione riportata nella figura 8 permette di variare la corrente d'uscita utilizzando un resistore esterno per programmare l'alimentatore. Le considerazioni fatte nel paragrafo precedente ("Uscita a tensione costante, controllo della resistenza") sono valide anche per l'uscita a corrente costante.

**ATTENZIONE** Se i terminali programmabili (IP a  $\overleftrightarrow{P}$ ) diventano circuiti aperti durante la programmazione della resistenza, la tensione d'uscita tende a superare i valori nominali. Tale condizione non danneggia l'alimentatore, ma può ripercuotersi sul carico. Qualora riteniate che i puntali programmati possano aprirsi, è consigliabile collegare un resistore opzionale direttamente sui terminali IP and  $\overrightarrow{\nabla}$  P, come indicato nella figura 8. Il valore di questo resistore dovrà essere selezionato in modo da limitare la corrente d'uscita al valore massimo gestibile dal carico senza rischio di danni.

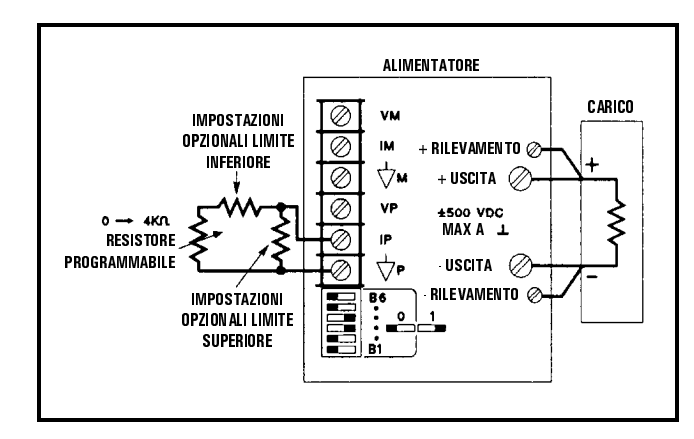

 **Figura 8. Programmazione della resistenza della corrente d'uscita**

#### **Uscita a corrente costante, controllo della tensione**

La configurazione riportata nella figura 9 permette di variare la corrente d'uscita utilizzando una tensione esterna per programmare l'alimentatore. Le considerazioni riportate sopra, nella sezione "Uscita a tensione costante, controllo della tensione", sono valide anche per l'uscita a corrente costante.

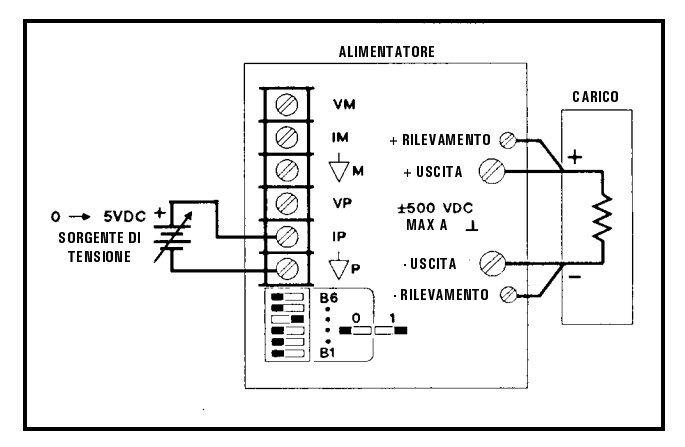

**Figura 9. Programmazione della tensione della corrente d'uscita**

## **Funzionamento automatico in parallelo**

Potete collegare due unità per il funzionamento automatico in parallelo in modo da raddoppiare la corrente d'uscita. Uno dei due alimentatori, il master, è normalmente programmato mediante GPIB. L'altro, lo slave, è invece programmato analogicamente dal master. L'unità slave può essere collegata a GPIB per richiedere informazioni di lettura, di stato e altre ancora, ma le impostazioni degli switch di modalità su questa unità dovranno consentire la programmazione analogica dello slave da parte del master. La figura 10 mostra le impostazioni degli switch di modalità sul pannello posteriore e le connessioni terminali per il funzionamento automatico in parallelo.

Programmate le unità slave con una tensione d'uscita superiore a quella del master in modo da evitare interferenze con il controllo CV dell'unità master. I deviatori di modo delle unità slave disabilitano le impostazioni di corrente digitali delle unità stesse per il funzionamento automatico in parallelo. Programmare l'unità master con la tensione d'uscita desiderata e con il 50% della corrente di uscita totale. La corrente d'uscita costituirà la corrente totale per entrambe le unità. Verificate, infine, che lo slave sia impostato in modalità operativa CC.

Regolate il limite di spegnimento di OVP sul valore desiderato mediante il controllo OVP ADJUST del master. Impostate il limite OVP dello slave su un valore superiore a quello del master. Quando l'unità master si spegne, il master programma un'uscita di tensione pari a zero per l'unità slave.

Per il rilevamento remoto con il funzionamento automatico in parallelo, collegate solo i puntali di rilevamento remoto all'unità principale, seguendo le indicazioni riportate nella figura 5.

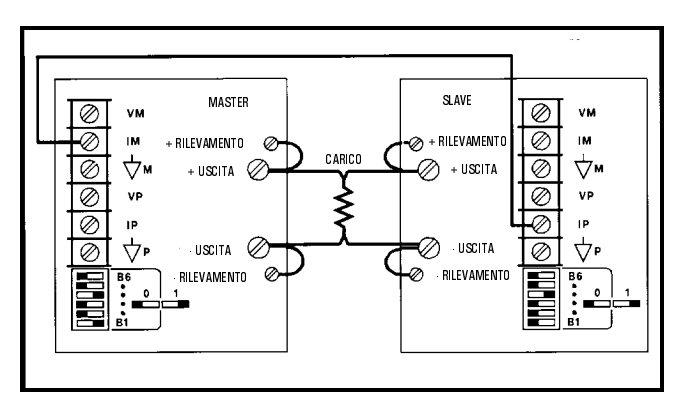

**Figura 10. Funzionamento automatico in parallelo**

## **Funzionamento in serie**

È possibile collegare in serie le uscite di un massimo di due alimentatori per aumentare la tensione d'uscita, come indicato nella figura 11. Ogni alimentatore è programmato mediante GPIB con la funzione di mantenimento (Hold) attiva e, quindi, il trigger è effettuato contemporaneamente su tutte le unità. È anche possibile collegare più carichi in serie, con messa a terra in un punto qualsiasi in modo da fornire uscite positive e negative. Tuttavia, nessun punto potrà avere un potenziale maggiore (+ o -) di terra rispetto a quello specificato sull'etichetta dell'uscita situata sul retro del telaio.

Durante il funzionamento in serie di due alimentatori, è bene programmarli con la stessa tensione per prevenire eventuali danni all'alimentatore con la tensione più bassa in caso di cortocircuito. La tensione d'uscita totale può essere determinata sommando le impostazioni di tensione di ciascun alimentatore. I limiti di corrente per ogni strumento dovranno essere impostati sul valore massimo che il carico è in grado di gestire senza danni.

**ATTENZIONE** Non è consigliato collegare in serie gli alimentatori Agilent 6035A. Scegliendo questa soluzione occorre collegare la connessione comune tra i due alimentatori alla messa a terra (vedere la figura 11).

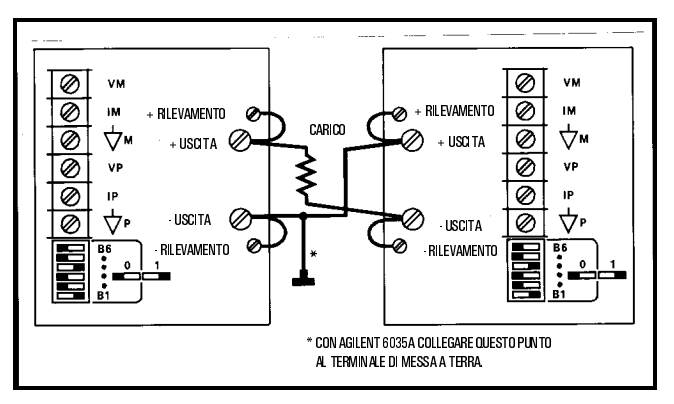

**Figura 11. Funzionamento in serie**

## **Collegamenti FLT (Fault Input) e INH (Remote Inhibit)**

Effettuate i collegamenti FLT e INH utilizzando un connettore situato sul retro dell'alimentatore, un po' più in basso rispetto agli switch di selezione PON/indirizzo GPIB (vedere la figura 12). Rimuovere il connettore afferrandolo saldamente ed estrarlo. Utilizzare un piccolo cacciavite per allentare le viti terminali della presa. Collegare i cablaggi esterni FLT e/o INH, quindi inserire nuovamente la presa nel connettore. Per evitare interferenze RTF (Radio Frequency Interference), è consigliabile usare coppie di fili schermati o intrecciati per i collegamenti FLT e INH. Per evitare anelli di massa, collegare solo una estremità della parte schermata alla messa a terra del telaio (se si utilizzano fili schermati).

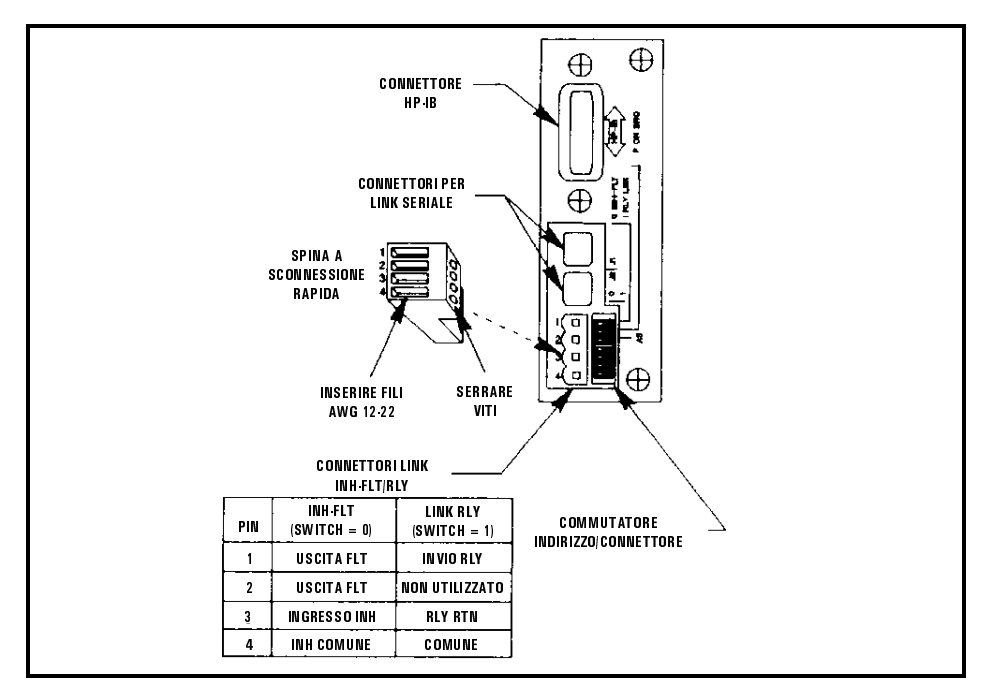

**Figura 12. Collegamenti FLT/INH**

La figura 13 mostra un modo per proteggere il carico chiudendo l'uscita mediante uno switch di sicurezza esterno. La figura 14 illustra come isolare fisicamente l'uscita dal carico in caso di condizione di errore dell'alimentatore.

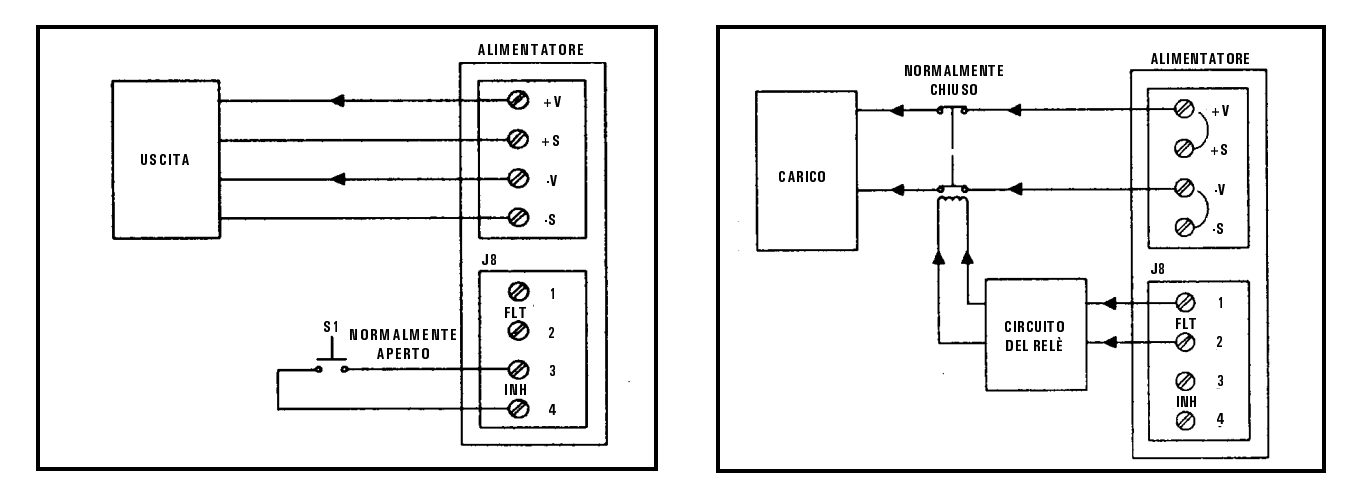

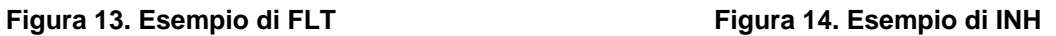

## **Programmazione remota**

La tabella 9 elenca ciascun comando dipendente dal dispositivo, la gamma dei singoli parametri inviati all'alimentatore, o la risposta dello strumento a una query del controllore, e una breve descrizione di ciascun comando. La tabella 10 illustra il formato dei numeri restituiti al controllore, mentre la tabella 11 fornisce una descrizione del registro di stato.

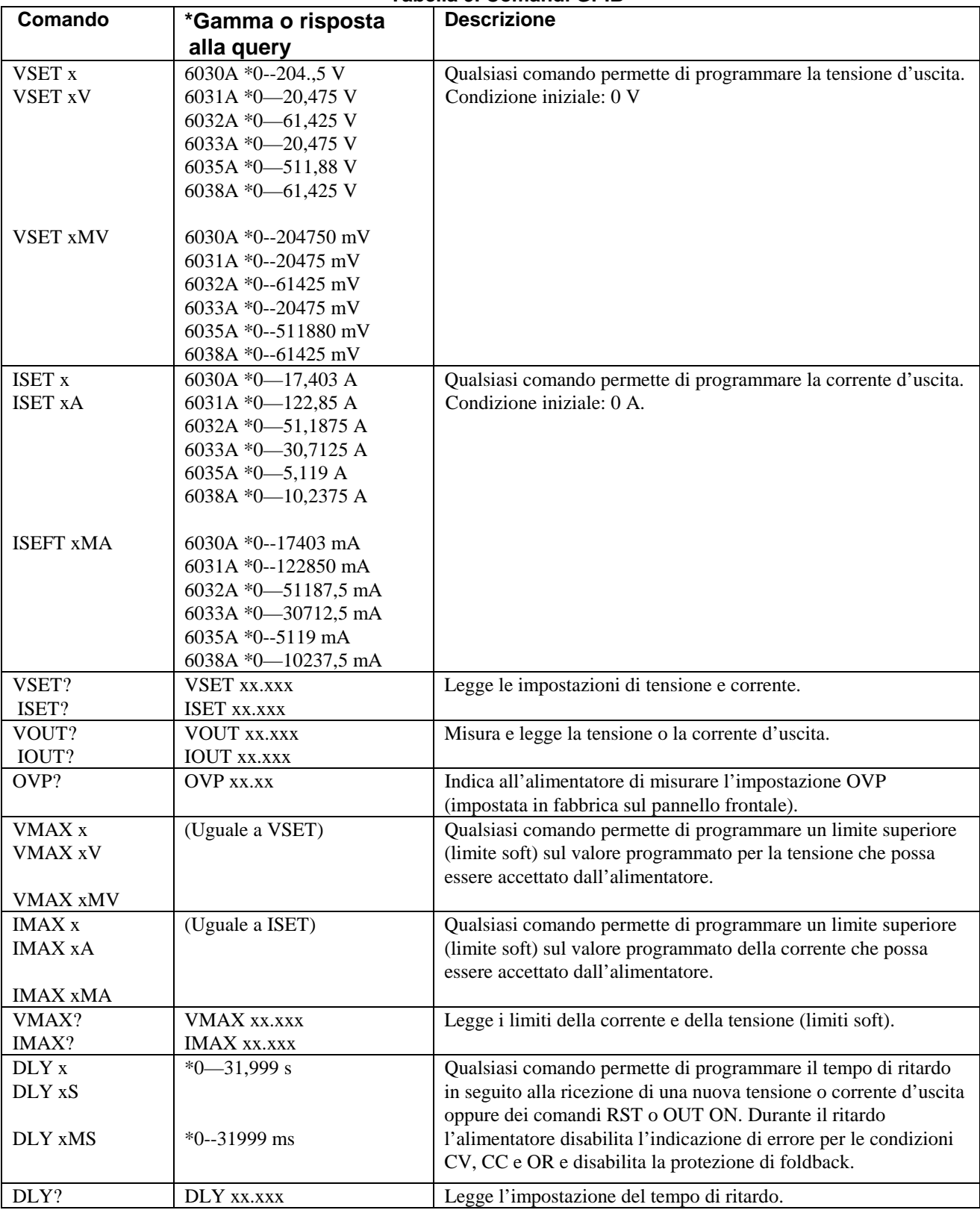

## **Tabella 9. Comandi GPIB**

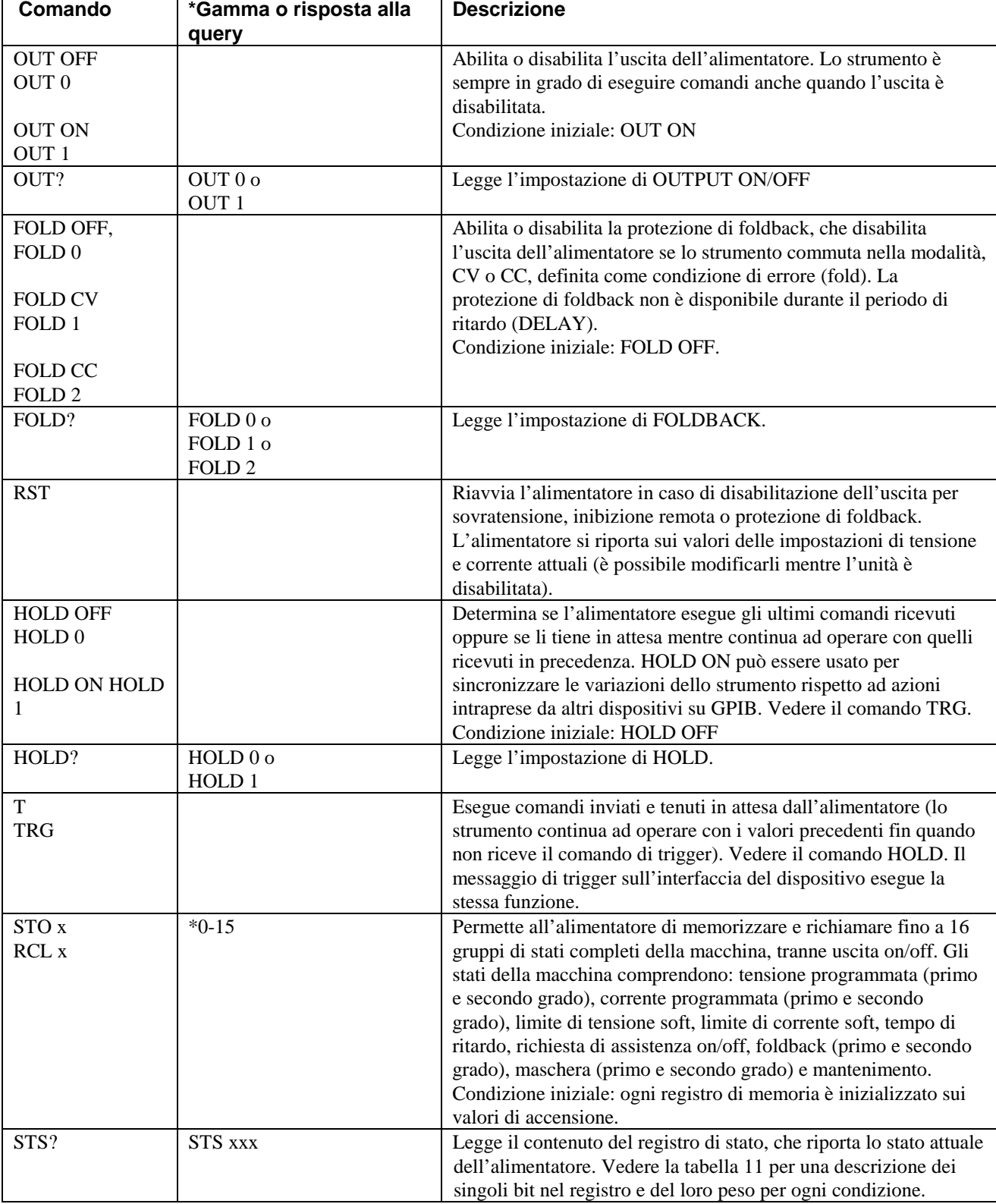

## **Tabella 9. Comandi GPIB (continua)**

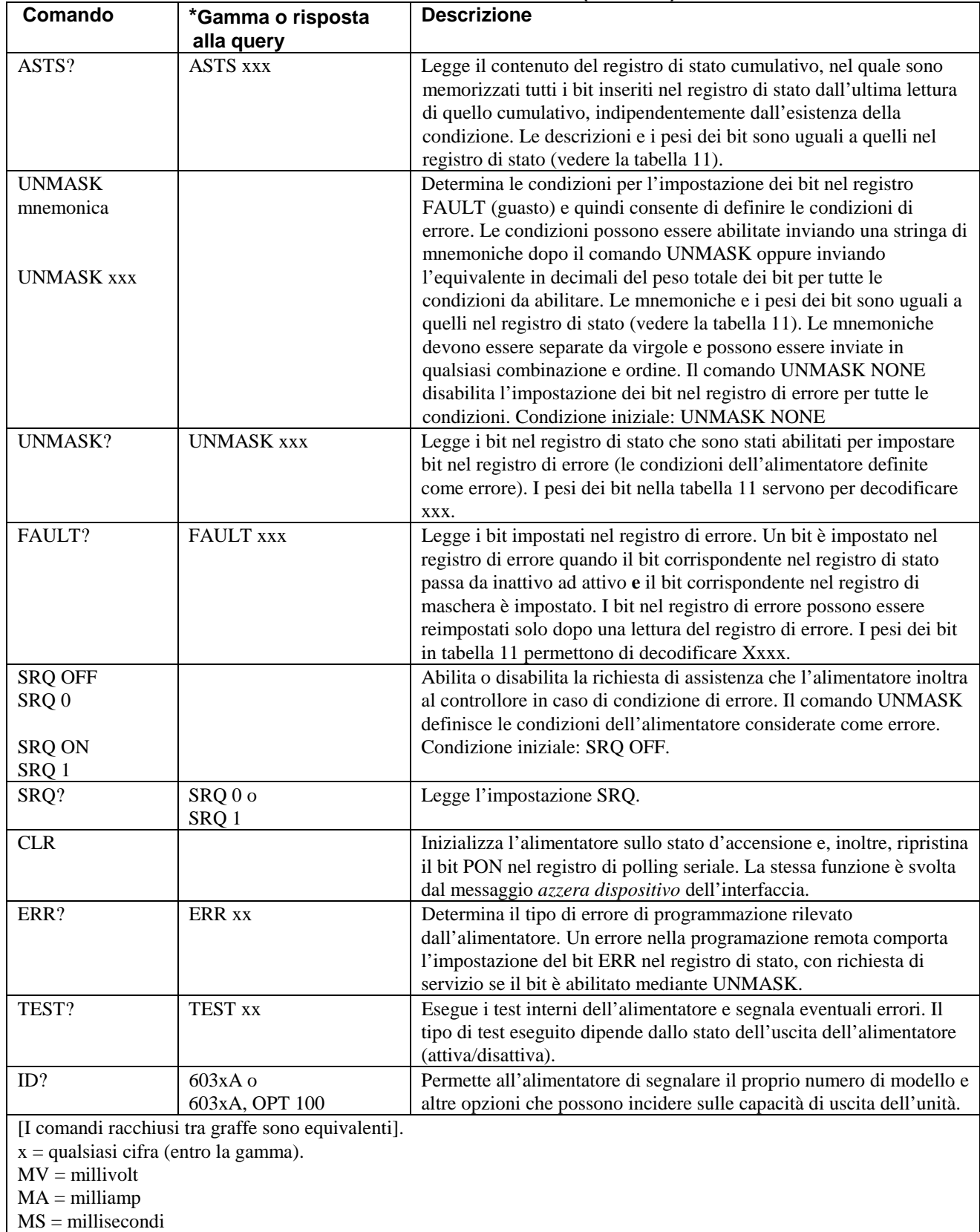

#### **Tabella 9. Comandi GPIB (continua)**

#### **Tabella 10. Formato dei numeri inviati dall'alimentatore**

Per i seguenti comandi con interrogazione VSET? ISET? DLY? VOUT? IOUT? VMAX? IMAX? la risposta è costituita da un'intestazione seguita da uno spazio\* seguito da cinque cifre decimali con punto decimale fisso, nel seguente formato: <intestazione> <spazio>d.dddd a < intestazione > < spazio > dddd. D L'intestazione è costituita dai caratteri alfabetici della query senza il punto interrogativo. Gli zeri finali sono considerati come spazi, ad eccezione della prima cifra a sinistra del punto decimale che non è mai considerata uno spazio. \*Il segno meno può essere usato al posto di uno spazio per VOUT, IOUT e OVP. Per i seguenti comandi STS? FAULT? ASTS? ERR? UNMASK? TEST? la risposta è costituita da un'intestazione seguita da uno spazio, seguito da tre cifre decimali con punto decimale fisso, nel seguente formato: < intestazione > < spazio > ddd L'intestazione è costituita dai caratteri alfabetici della query senza punto interrogativo. Gli zeri finali sono considerati come spazi. Per i seguenti comandi di query

FOLD? HOLD?

OUT? SRQ?

la risposta è costituita da un'intestazione seguita da uno spazio, seguito da una singola cifra, con il seguente formato: < intestazione > < spazio > d

L'intestazione è costituita dai caratteri alfabetici della query senza punto interrogativo.

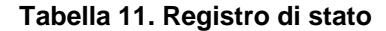

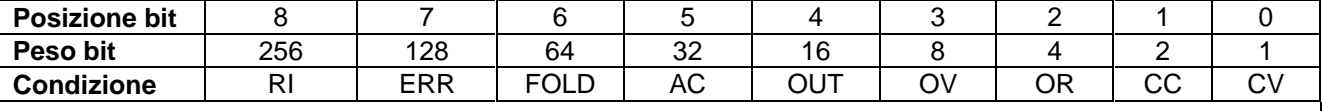

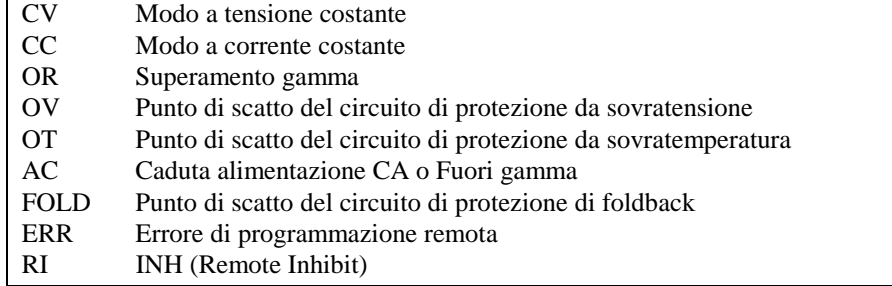

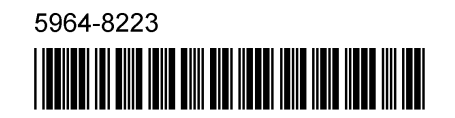

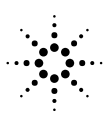

**Agilent Technologies**